# Introduction à la virtualisation système

## G. Urvoy-Keller

### R320

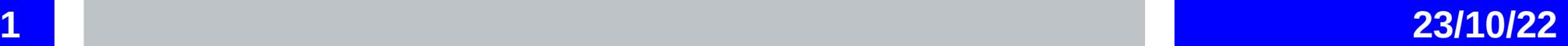

# **Les 2 types de virtualisation**

## ➢**Virtualisation lourde**

➢Virtualbox en salle de TP

 $\triangle$ OS + applications

## ➢**Virtualisation légère**

- ➢Containers
- ➢ Ce que vous ferez en TP
- ➢ Application seule

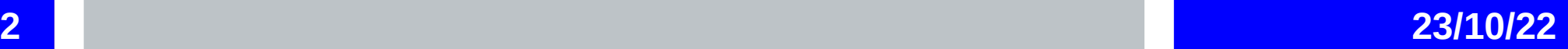

# **Virtualisation lourde : dé-privilégier un OS**

- **2 modes de fonctionnement processeur : mode noyau et mode utilisateur**
- **Mode noyau : accès à tous les périphériques OS** →
- **Mode Utilisateur : pour les applications. Accès aux données chargées en mémoire et opération sur ces données**

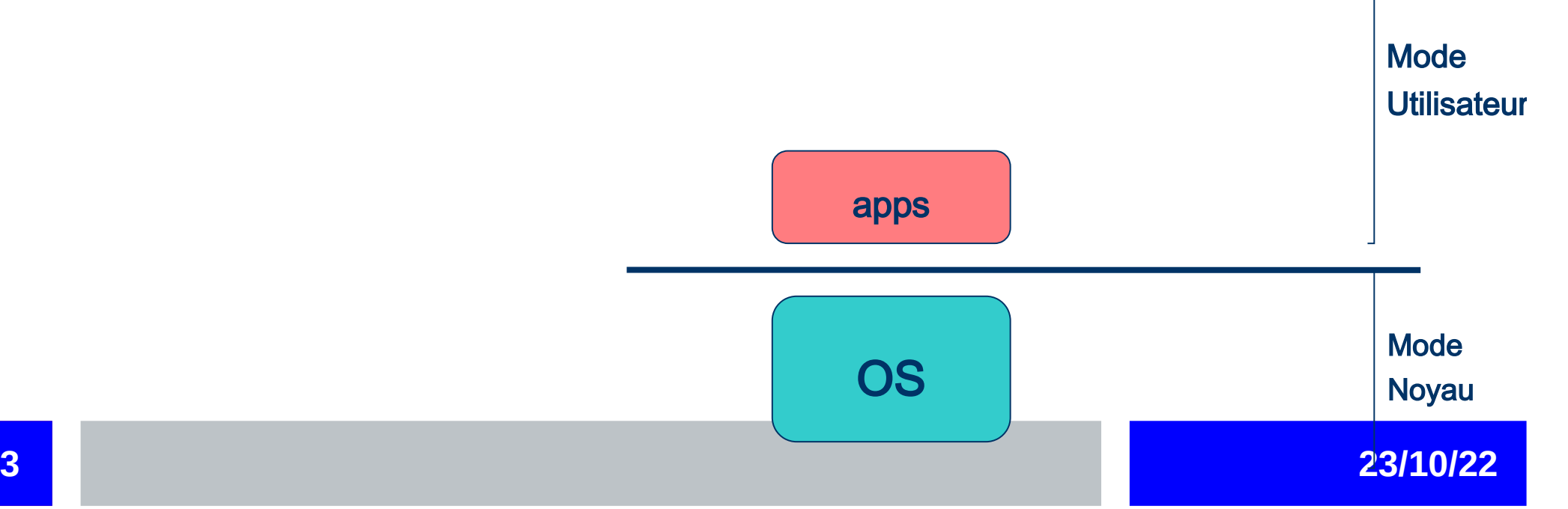

# **Virtualiser : dé-privilégier un OS**

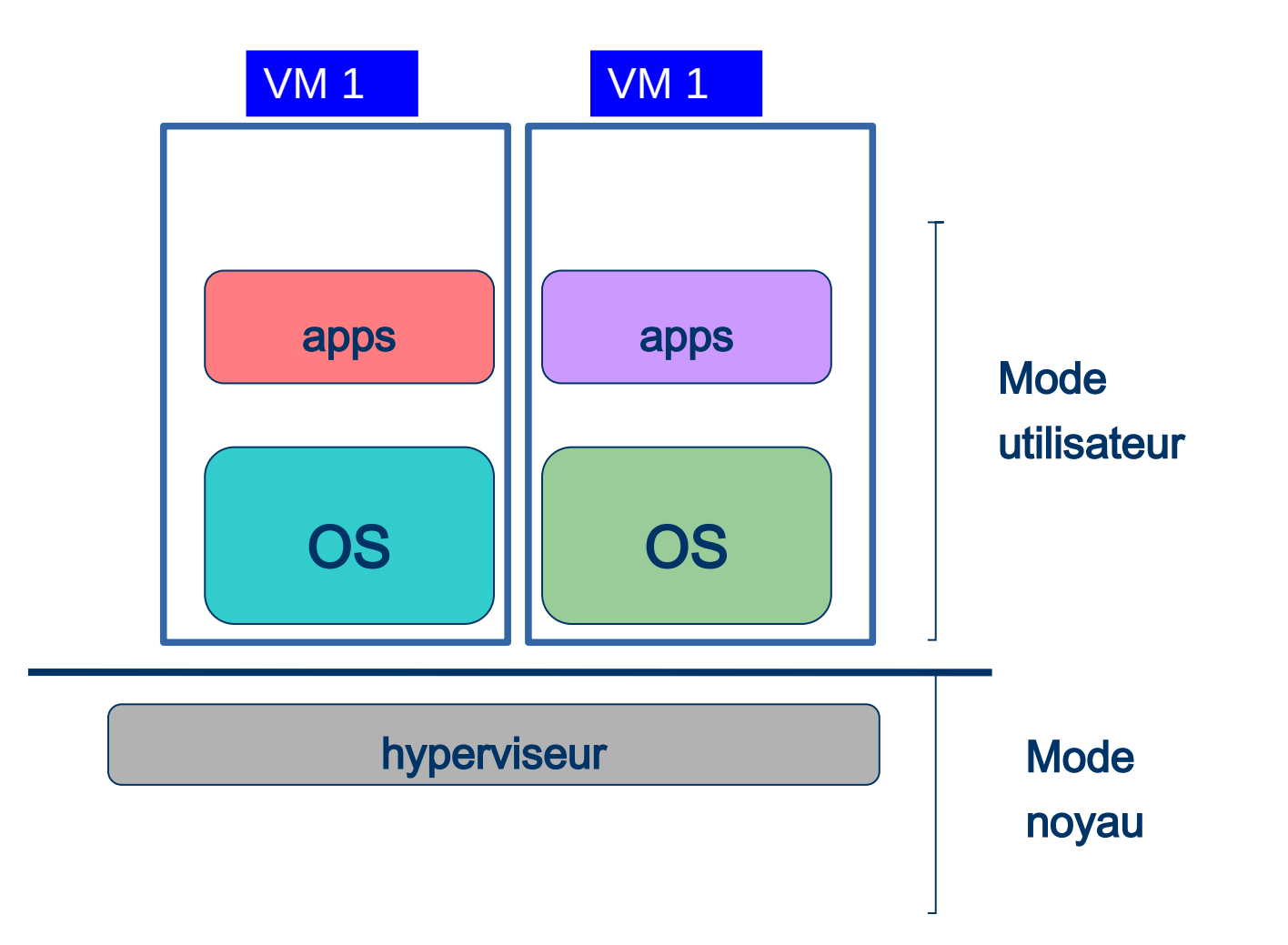

**4 23/10/22**

## **Le zoo des hyperviseurs**

## **Entreprise :**

- Vsphere de VmWare 60% du marché
- Hyper-V de Microsoft 20 %
- Xen Server de Citrix 4 % du marché
- QEMU/KVM natif en Linux

## **Pour les tests :**

- Virtualbox d'Oracle
- VMWare Player

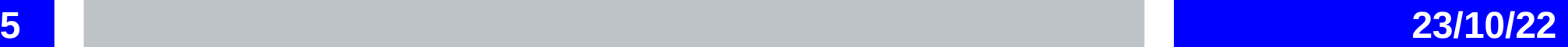

# **Pourquoi virtualiser?**

- **Dans les années 1990-2000, le coût des serveurs décroit**
	- En valeur absolue du fait de la concurrence
	- → Par rapport au coût des mainframes encore très présents
- **Les éditeurs (Microsoft, distribution Linux) recommandent une application/service par système d'exploitation →** 
	- Une machine pour le DNS
	- Une machine pour le mail
	- Une machine pour NFS, etc.

# **Pourquoi virtualiser?**

## **Au final:**

- ◆ Une multiplicité de serveurs dans les datacenters des entreprises
- ◆ 80% ont une utilisation moyenne inférieure à 10%
- Des coûts d'exploitation/maintenance (personnel du service informatique) qui croissent avec le nombre de serveurs
- → Des coûts en place : les salles serveurs ne sont pas indéfiniment extensibles
- ◆ Des coûts en climatisation/électricité élevés

# **Pourquoi virtualiser?**

- **Les serveurs deviennent si puissants qu'une seule application par serveur n'est plus justifiable**
	- Processeurs 64 bits multi-coeurs
	- → Un serveur en 2009 est estimé, en moyenne, 10 à 12 fois plus puissant qu'un serveur en 2004
- **Remplacer les serveurs à raison de un pour un n'est plus possible**

- **Plaçons-nous dans le cas où la virtualisation est effective**
- **Vous avez acheté :**
	- Deux gros serveurs
	- ◆ Un espace de stockage commun, SAN : storage area network
	- ◆ Des licences d'un outil de virtualisation, par exemple VMWARE
	- Les formations pour votre personnel

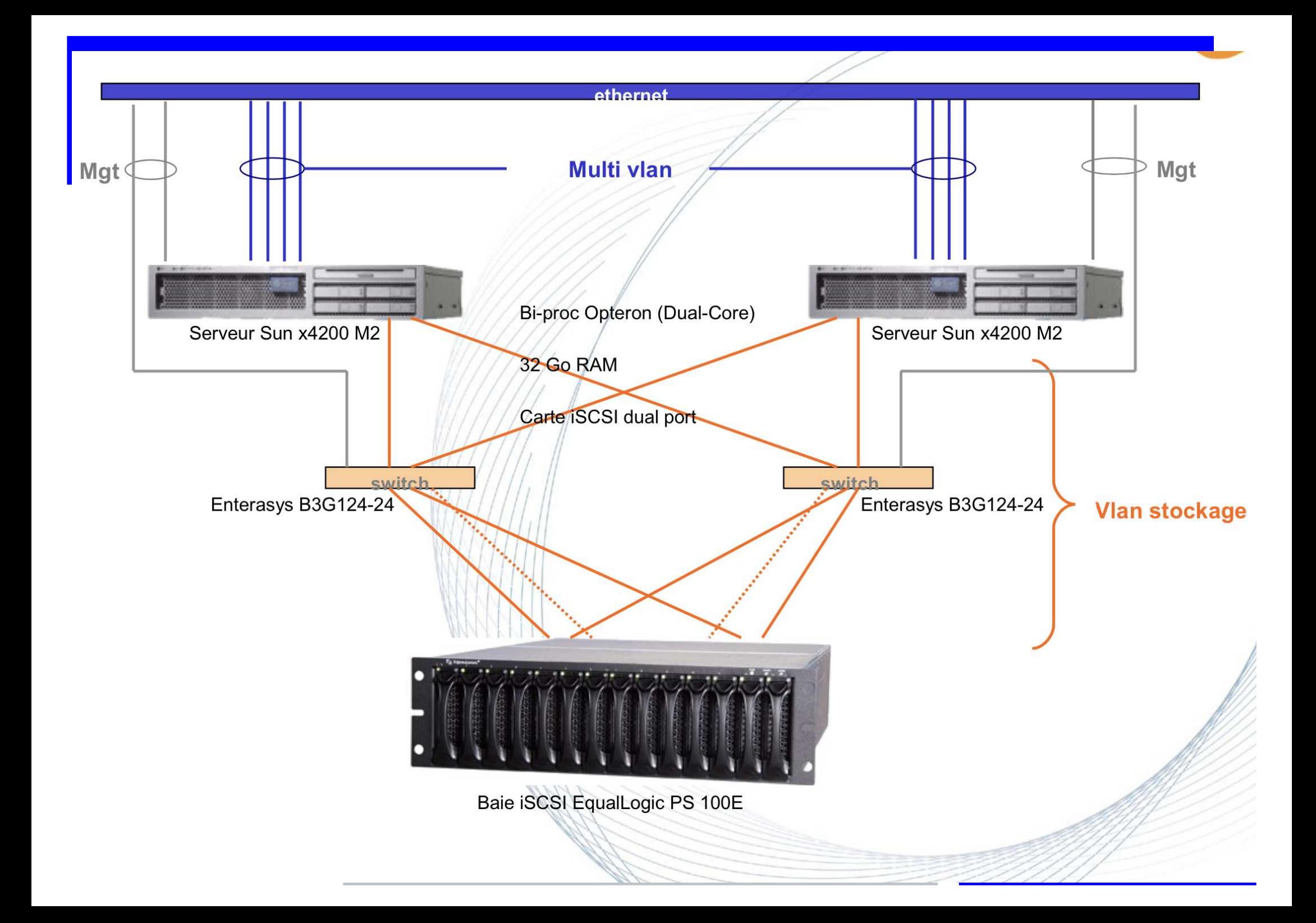

## **Réduction des coûts**

→ 20 à 40% en général

# **Avantages additionnels :**

- Gain de place
- De nouvelles fonctionnalités

#### **Migration des machines virtuelles d'un serveur physique à l'autre**

- ◆ Utile si panne, mais pannes rares sur les serveurs
- **Très utile pour maintenance des serveurs physiques, typiquement mise** à jour de sécurité de l'OS (plusieurs fois par an)

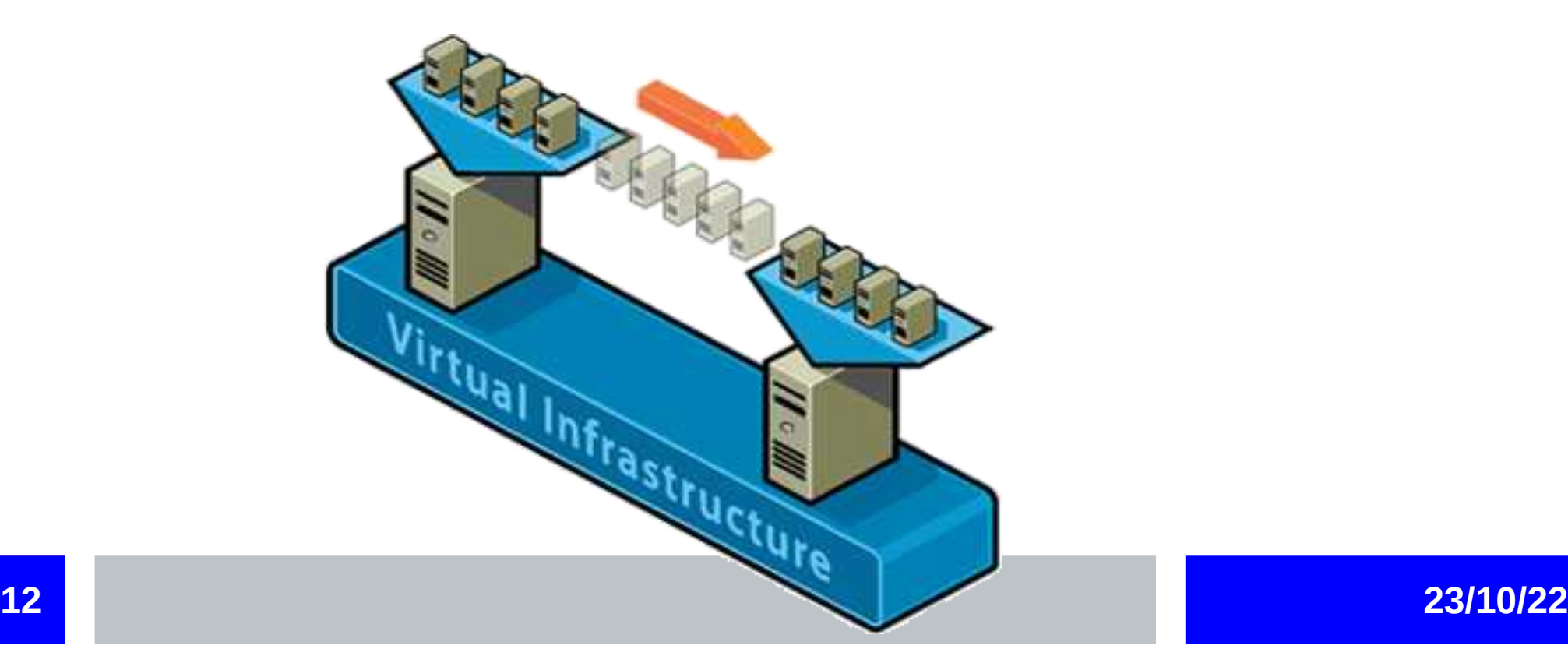

- **Mise en service quasi-instantanée d'une nouvelle machine, grâce aux templates**
	- une machine quasi-finalisée qui permet de démarrer en 1 minute une nouvelle machine
	- Createvm en salle TP qui trouve les images dans /home/VBox/vdi
	- Amazon Web Service, VMware, Openstack

- **Possibilité de faire des instantanés (snapshots) des machines**
- **Scénario typique :** 
	- Vous voulez installer une nouvelle fonctionnalité sur une machine, faire une mise à jour
	- Vous n'êtes pas sûr du résultat.
	- Vous :
		- Faites un instantané
		- Effectuez le test
		- Si l'installation échoue, vous … revenez dans le temps!!!

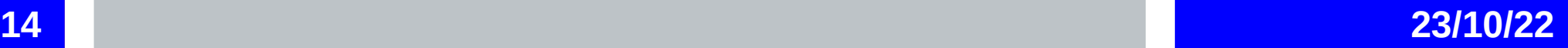

# Virtualisation légère : les containers Linux

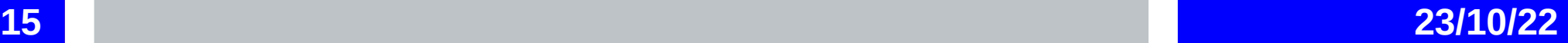

# **Container versus hyperviseur**

## ➢**Partage du noyau entre toutes les VMs (ou containers)**

## ➢**Sur un serveur typique:**

- ➢10-100 machines virtuelles
- ➢100-1000 containers

### ➢**Un containter est un groupe de processus dans une machine Linux, isolés des autres processus qui tournent sur la machine**

➢Utilisation des **namespaces** (du noyau Linux) pour assigner à un groupe de processus : isolation, leur propre pile réseau (interfaces, sockets, routage), volumes

➢Utilisation du **cgroups** (du noyau Linux) pour assigner des resources à ces processus par exemple de la CPU, de la mémoire

➢ Similaire à ce que vous faites sous Virtualbox

# **Container versus Hyperviseur**

- ➢**De l'intérieur, ressemble à une VM**
- ➢**De l'extérieur, ressemble à des processus normaux**
- ➢**Un container peut être une VM complète ou un groupe de processus par exemple un serveur Apache ou MySQL**

## ➢**Moteurs de gestion de containers:**

➢LXC (LinuX Containers – August 2008) ➢Docker (started in March 2013) ➢Openvz (started in 2005)

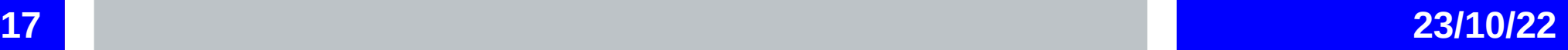

# Management des VMs et containers

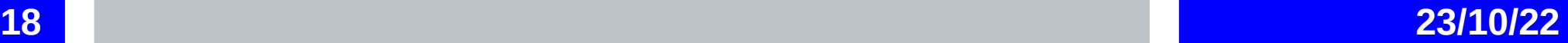

## **Gestion de VMs**

### ➢ **Vmware Vsphere, Citrix Xen permettent de gérer quelques serveurs physiques**

### ➢**Vagrant: Gestion de VMs indépendamment des hyperviseurs**

➢Notion d'images (boxes de Vagrant) ➢Configuration automatique de VM: support de Puppet, Chef, Ansible ➢Un fichier qui contient toute la configuration

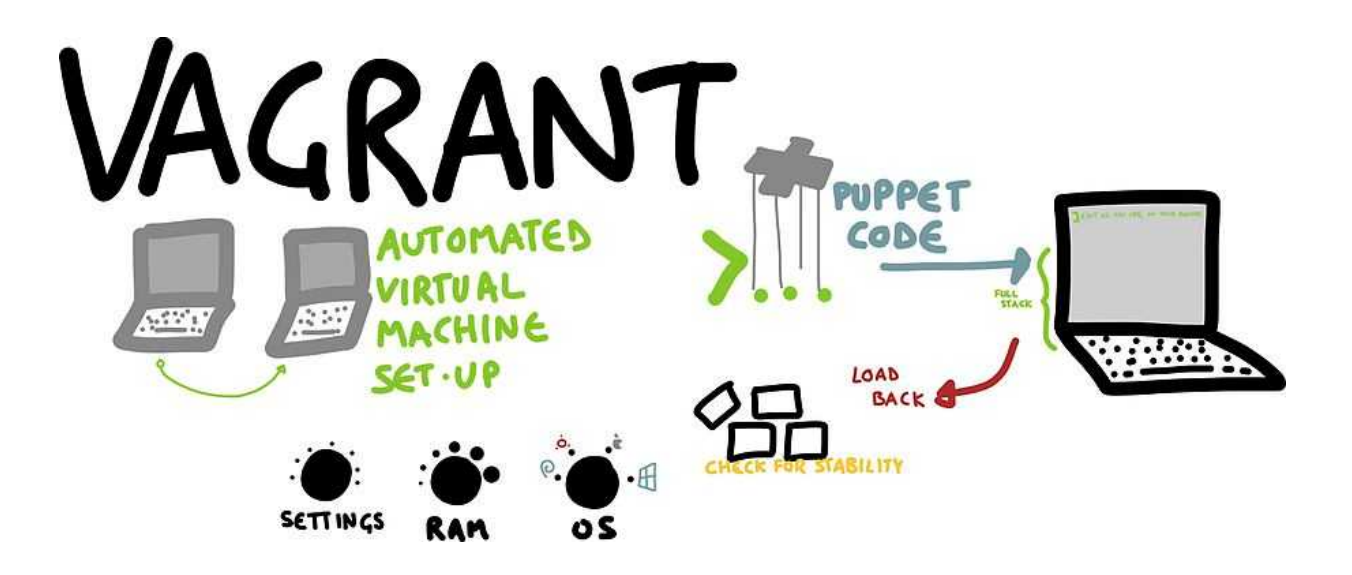

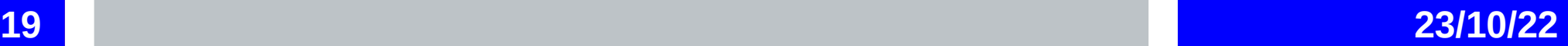

## **Fichier de configuration Vagrant**

 $#$  -\*- mode: ruby -\*-

# vi: set ft=ruby :

```
# All Vagrant configuration is done below. The "2" in Vagrant.configure
# configures the configuration version (we support older styles for
# backwards compatibility). Please don't change it unless you know what
# you're doing.
Vagrant.configure(2) do | config|
 # The most common configuration options are documented and commented below.
 # For a complete reference, please see the online documentation at
 # https://docs.vagrantup.com.
 # Every Vagrant development environment requires a box. You can search for
 # boxes at https://atlas.hashicorp.com/search.
  config.vm.box = "ubuntu/vividd4"# Disable automatic box update checking. If you disable this, then
 # boxes will only be checked for updates when the user runs
 # 'vagrant box outdated'. This is not recommended.
 # config.vm.box_check_update = false
  # Create a forwarded port mapping which allows access to a specific port
 # within the machine from a port on the host machine. In the example below.
 # accessing "localhost:8080" will access port 80 on the quest machine.
  config.vm.network "forwarded_port", guest: 5001, host: 5001
 # Create a private network, which allows host-only access to the machine
  # using a specific IP.
 # config.vm.network "private network", ip: "192.168.33.10"
 # Create a public network, which generally matched to bridged network.
 # Bridged networks make the machine appear as another physical device on
  # your network.
  config.vm.network "public network"
```
# **Gestion de VMs**

➢Plateforme de gestion de clouds

➢Openstack

➢Chaque fonction (managementdef VM, réseaux, volumes, identités) est un composant (au final un service Linux)

➢Nova: compute nodes (hyperviseurs)

➢Cinder : volumes

➢Neutron : réseaux

➢ Les composants interagissent via une API REST (~HTTP)

➢ Les nœuds Compute (serveurs physiques) peuvent faire tourner des hyperviseurs différents : KVM, Xen, Citrix, etc

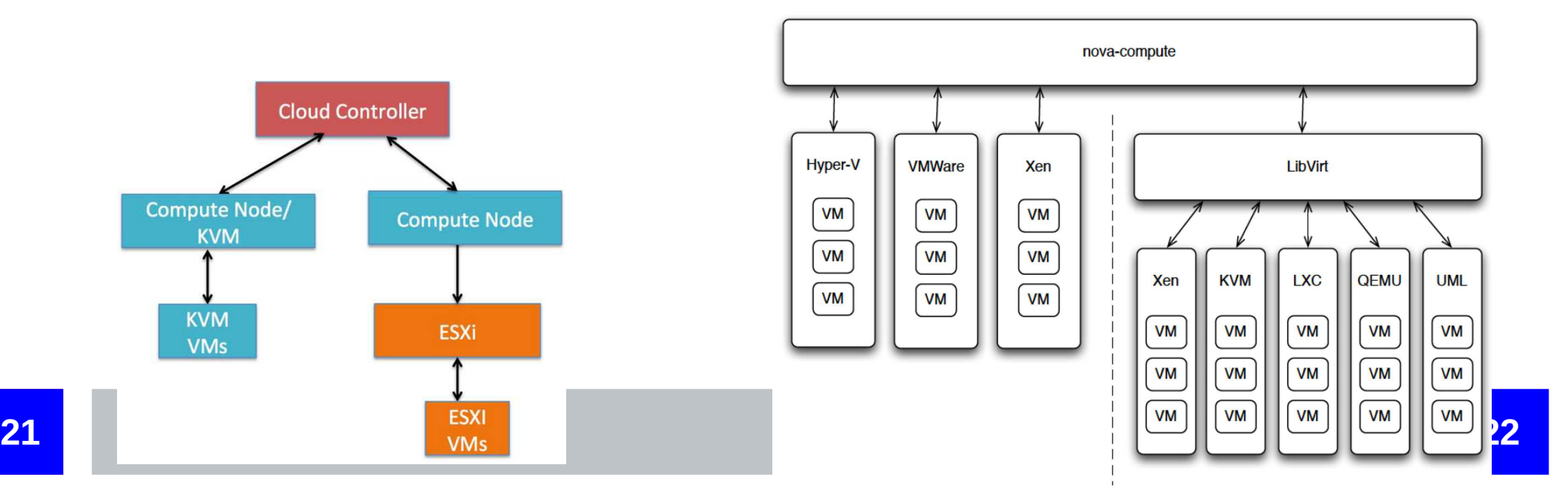

## **Gestion de containers**

#### ➢**Orchestration de containers**

➢Serveur unique: Docker, LXC ➢Several multiplesl: Docker Swarm

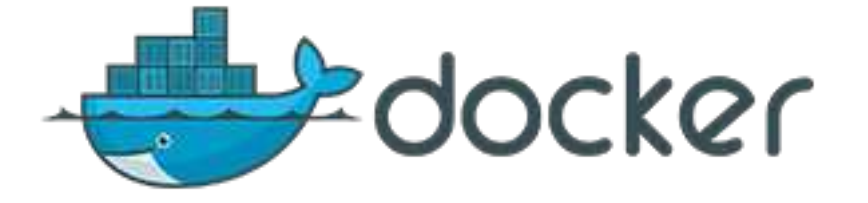

### ➢ **Orchestration avancés : Kubernetes, Swarm, Mesos**

**With Docker Swarm** 

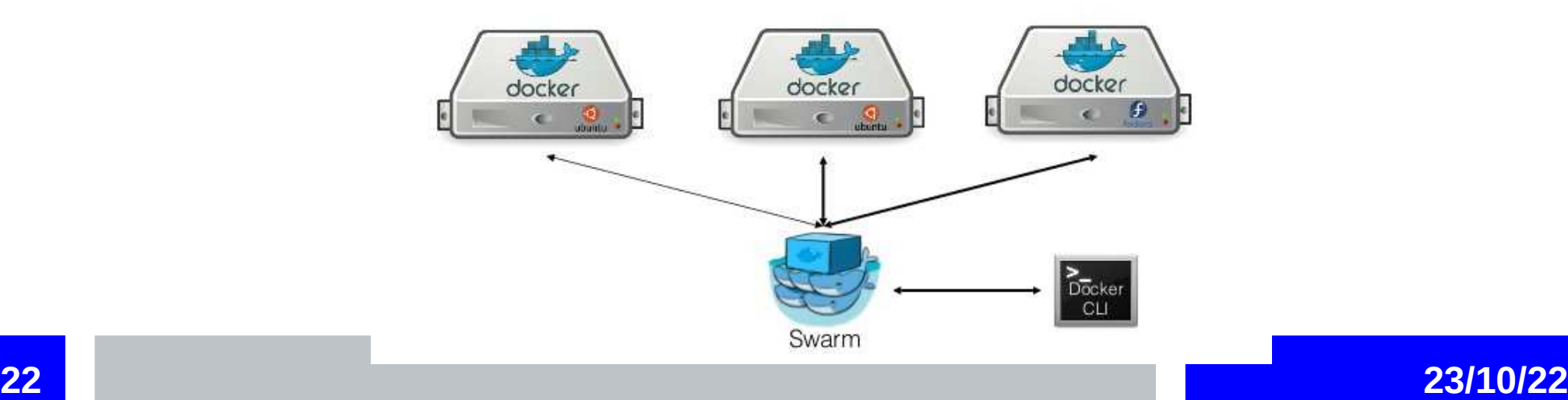

# **Ce dont on a pas le temps de parler….**

### ➢ **SDN : Software Defined Network**

➢Modèle de réseau centralisé et non distribué comme on fait classiquement (avec algorithme de spanning tree niveau 2 ou routage niveau

➢des switches en mode esclave

➢un contrôleur unique qui envoie les règles aux switches

### ➢ **NFV : network vitualisation function**

➢ fonctions réseaux du type NAT, répartiteur de charge, pare-feu dans des VMs

### ➢**La virtualisation dans les réseaux mobiles**

➢CloudRAN (RAN = Radio Access Network) : virtualisation des fonctions de base (transmission)